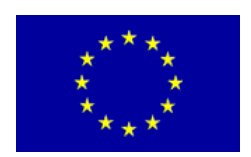

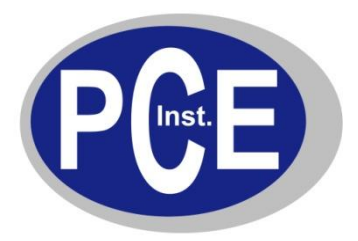

PCE Deutschland GmbH Im Langel 4 D-59872 Meschede **Deutschland** Tel: 01805 976 990\* Fax: 029 03 976 99-29 info@warensortiment.de www.warensortiment.de

\*14 Cent pro Minute aus dem dt. Festnetz, max. 42 Cent pro Minute aus dem dt. Mobilfunknetz.

# **Bedienungsanleitung Härtemessgerät PCE-2000**

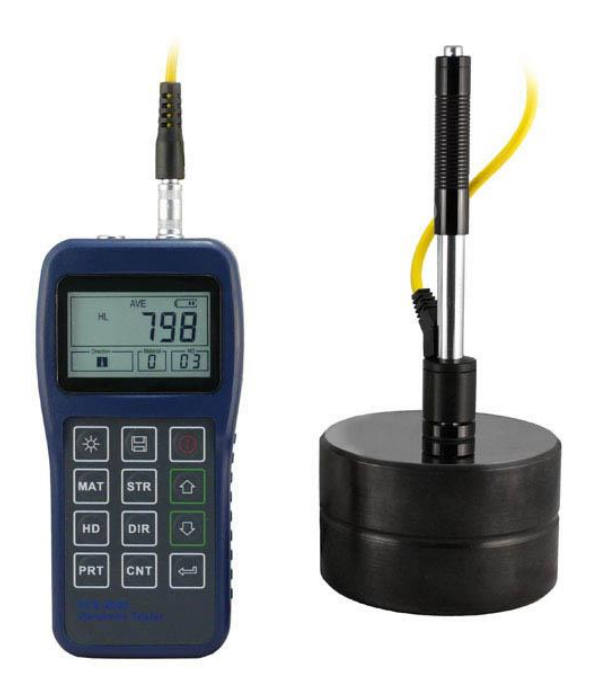

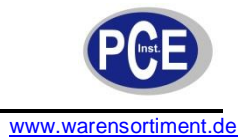

# **Inhaltsverzeichnis**

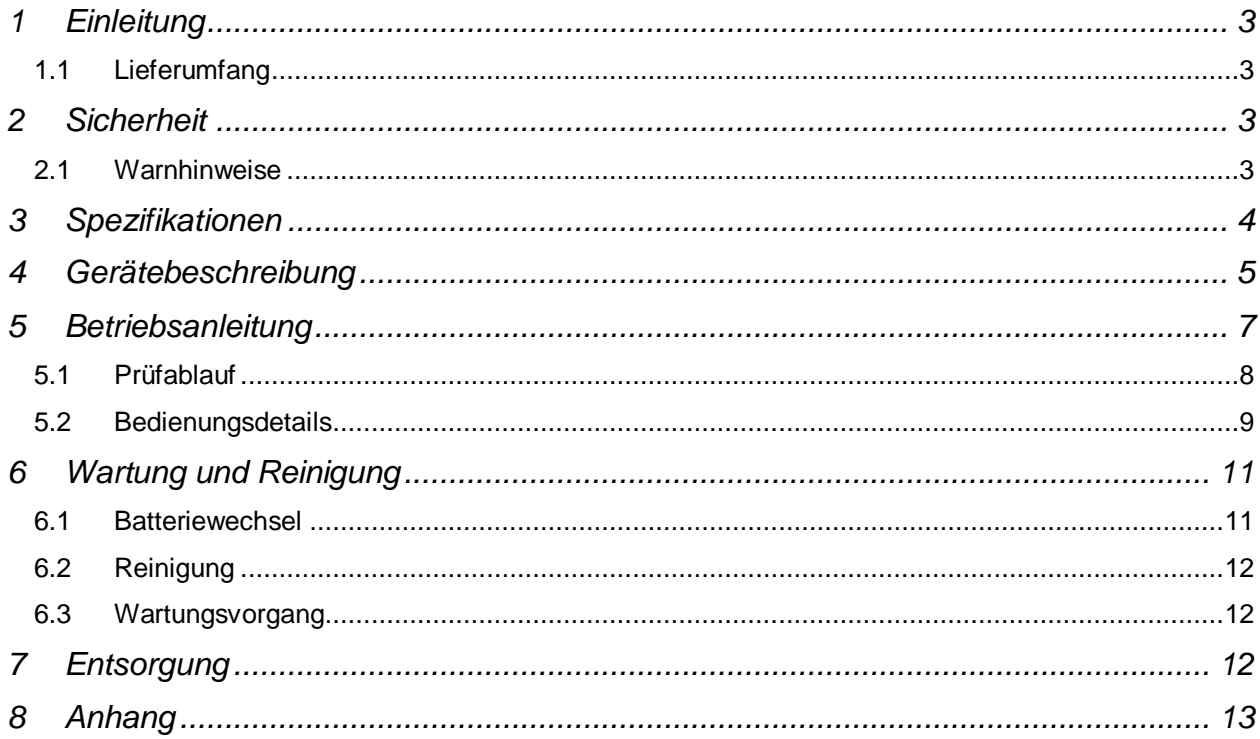

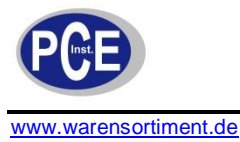

# **1 Einleitung**

PCE-2000 (Schlagtyp Impact D) : Tragbares Härtemessgerät / Härteprüfgerät zur schnellen und unabhängigen Oberflächenhärteprüfung von metallischen Werkstoffen. Das Härtemessgerät ermittelt die Parameter Rockwell A, B & C, Vickers HV, Brinell HB, Shore HS und Leeb HL. Durch die externe digitale Anzeige aller Funktionen und Messwerte werden Verwechslungen und Messfehler völlig ausgeschlossen. Ein genaues Aufsetzen vom Schlagkörper auf das Werkstück ist einfach möglich. Das Härtemessgerät verfügt über Statistikfunktion, einen internen Messwertspeicher sowie eine Schnittstelle zur Übertragung zu einem PC oder Laptop (Software / PC-Kabel im Lieferumfang enthalten). Das Härteprüfgerät ist in allen Lagen, auch über Kopf anwendbar (durch interne, einstellbare Winkelwahl).

# **1.1 Lieferumfang**

- 1 x Härtemessgerät PCE-2000
- 1 x Schlaggerät IMPACT-D an 1,5 m Kabel
- 1 x Metalltestblock
- 1 x Software
- 1 x Datenkabel
- 1 x Reinigungsbürste,
- 1 x Stützring (Kunststoff, schwarz)
- 1 x Koffer
- 2 x AA-Batterie
- 1 x Anleitung

# **2 Sicherheit**

Bitte lesen Sie vor Inbetriebnahme des Gerätes die Bedienungsanleitung sorgsam durch. Schäden, die durch Nichtbeachtung der Hinweise in der Bedienungsanleitung entstehen, entbehren jeder Haftung.

# **2.1 Warnhinweise**

- Dieses Messgerät darf nur in der in dieser Bedienungsanleitung beschriebenen Art und Weise verwendet werden. Wird das Messgerät anderweitig eingesetzt, kann es zu einer Gefahr für den Bediener sowie zu einer Zerstörung des Messgerätes kommen.
- Gerät keinen extremen Temperaturen, direkter Sonneneinstrahlung, extremer Luftfeuchtigkeit oder Nässe aussetzen.
- Das Öffnen des Gerätegehäuses darf nur von Fachpersonal der PCE Deutschland GmbH vorgenommen werden.
- Das Messgerät darf nie mit der Bedienoberfläche aufgelegt werden (z.B. tastaturseitig auf einen Tisch).
- Benutzen Sie das Messgerät nie mit nassen Händen.
- Es dürfen keine technischen Veränderungen am Gerät vorgenommen werden.
- Das Gerät sollte nur mit einem feuchten Tuch gereinigt werden. Keine Scheuermittel oder lösemittelhaltige Reinigungsmittel verwenden.
- $\bullet$ Das Gerät darf nur mit dem von PCE Deutschland angebotenen Zubehör oder gleichwertigem Ersatz verwendet werden.
- Vor jedem Einsatz dieses Messgerätes, bitte das Gehäuse und die Messleitungen auf sichtbare  $\bullet$ Beschädigungen überprüfen. Sollte eine sichtbare Beschädigung auftreten, darf das Gerät nicht eingesetzt werden.
- Weiterhin darf dieses Messgerät nicht eingesetzt werden wenn die Umgebungsbedingungen (Temperatur, Luftfeuchte …) nicht innerhalb der in der Spezifikation angegebenen Grenzwerte liegen.
- Setzen Sie das Gerät keinen starken Magnetfeldern, Vibrationen oder korrosionsfördenden Medien aus.
- Das Messgerät darf nicht in einer explosionsfähigen Atmosphäre eingesetzt werden.
- Wenn die Batterie leer ist, (wird z. B. durch den Batterieindikator angezeigt) darf das Messgerät nicht mehr verwendet werden, da durch falsche Messwerte Lebensgefährliche Situationen entstehen können. Nachdem wieder volle Batterien eingesetzt wurden, darf der Messbetrieb fortgesetzt werden.
- Vor jedem Einsatz bitte das Messgerät durch das Messen einer bekannten Größe überprüfen.

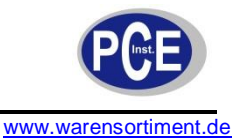

- Die in der Spezifikation angegebenen Grenzwerte für die Messgrößen dürfen unter keinen  $\bullet$ Umständen überschritten werden.
- Um einen sicheren Betrieb zu gewährleisten, vor Beginn der Messung immer überprüfen, ob der  $\bullet$ richtige Messbereich ausgewählt ist, und ob die Messleitungen in die für die jeweilige Messung vorgesehenen Buchsen eingesteckt sind.
- Wenn das Messgerät über eine längere Zeit nicht eingesetzt werden soll, entfernen Sie bitte die  $\bullet$ Batterien, um eine Beschädigung durch ein Auslaufen der Batterie zu vermeiden.
- Bei Nichtbeachtung der Sicherheitshinweise, kann es zur Beschädigung des Gerätes und zu  $\bullet$ Verletzungen des Bedieners kommen

Bei Fragen kontaktieren Sie bitte die PCE Deutschland GmbH.

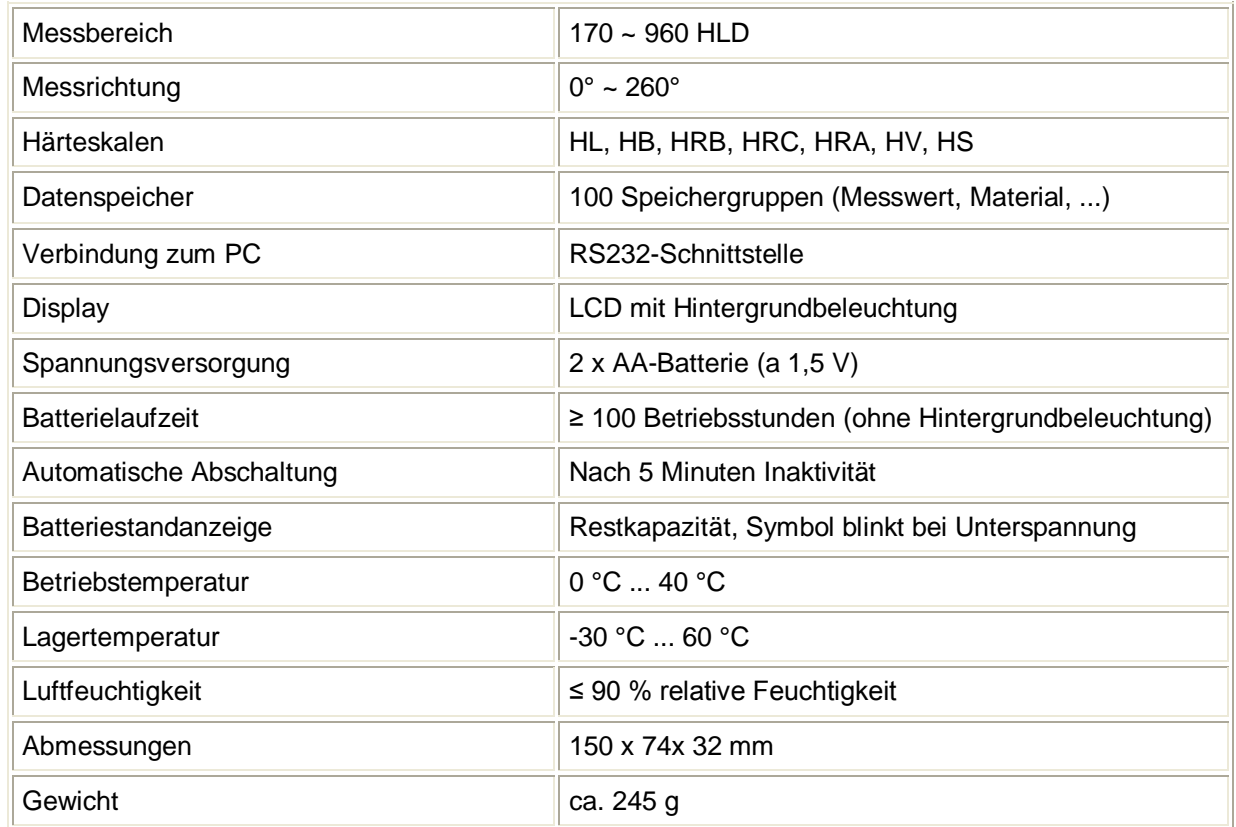

# **3 Spezifikationen**

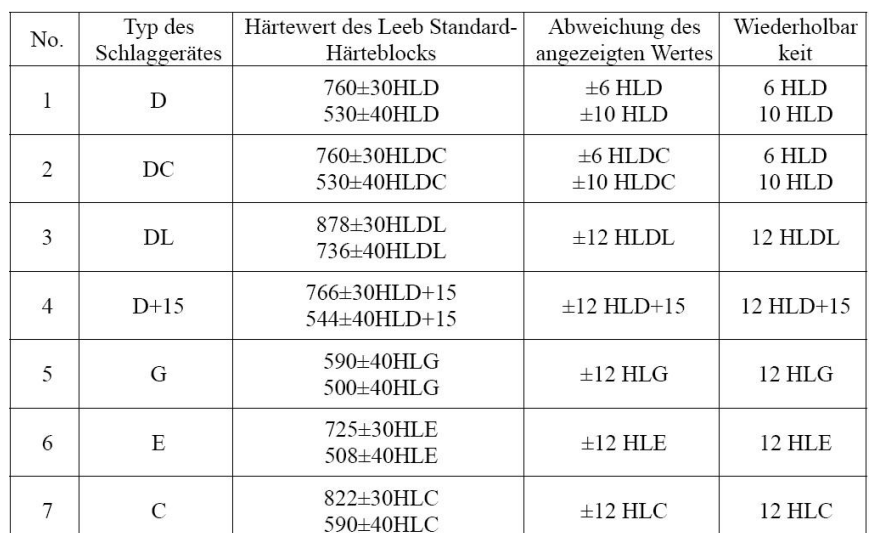

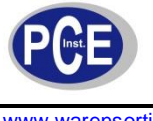

# **4 Gerätebeschreibung**

# **Gerät**

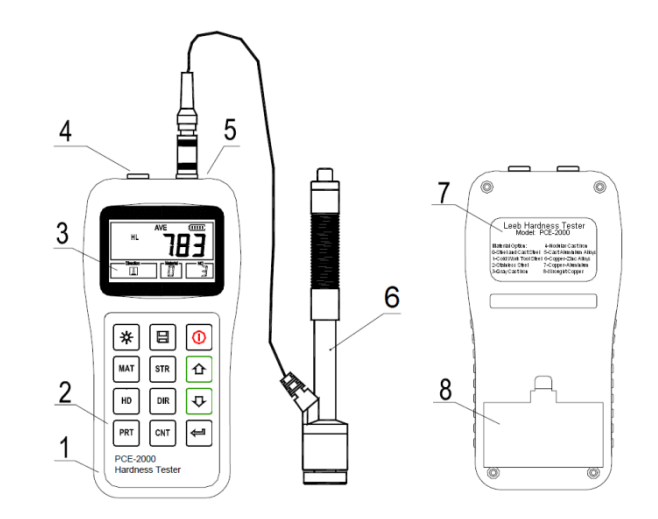

- (1) Hauptgerät
- (2) Tastenfeld
- (3) Display
- (4) RS232-Schnittstelle
- (5) Anschluss für Schlaggerät
- (6) Schlaggerät
- (7) Label
- (8) Batteriefachabdeckung

#### **Schlaggerät IMPACT D**

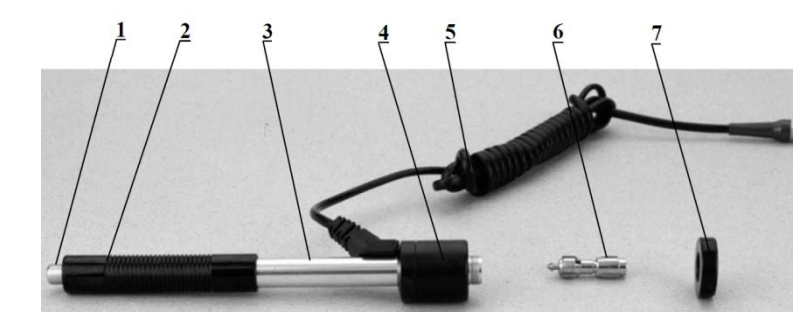

- (1) Auslöseknopf
- (2) Laderohr
- (3) Führungsrohr
- (4) Sensoreinheit
- (5) Anschlusskable
- (6) Schlagkörper
- (7) Stützring

### **Verschiedene Typen optional erhältlicher Schlagkörper**

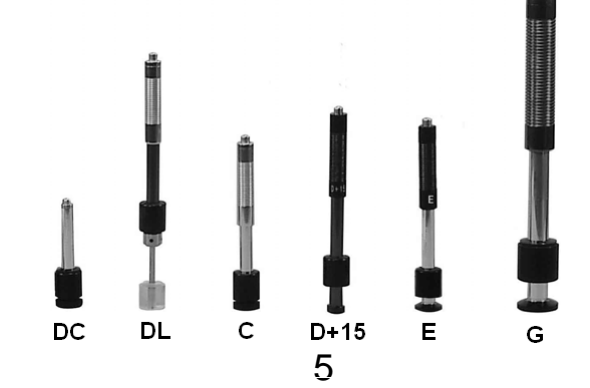

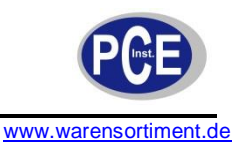

# **Display**

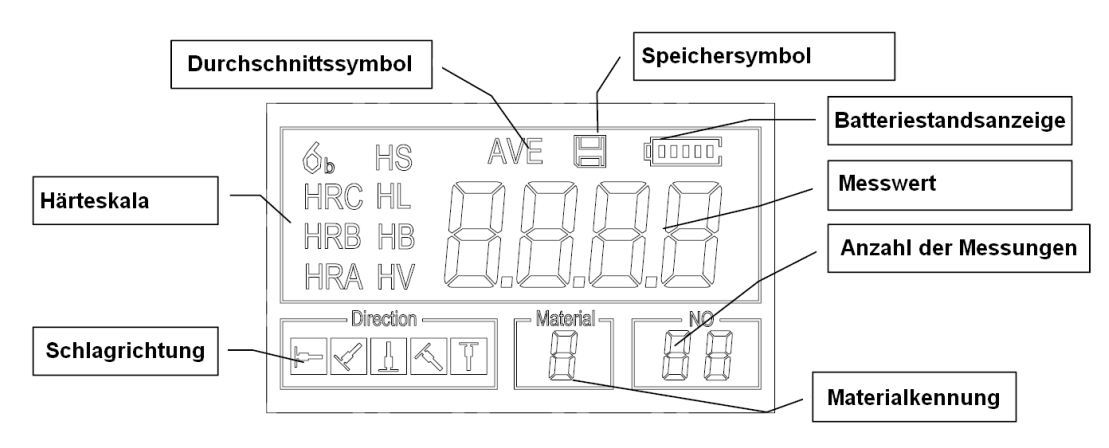

*Materialkennung:* Zeigt die aktuelle Materialvoreinstellung *Schlagrichtung:* Zeigt die Aufprallrichtung

*Härteskala:* Zeigt die Maßeinheit des aktuellen Messwertes

*Batteriestandsanzeige:* Zeigt den Ladestand der Batterien an

*Messwert:* Zeigt den einzelnen, gemessenen Wert (wenn kein Durchschnittssymbol angezeigt wird), oder den errechneten Mittelwert (wenn das Durchschnittssymbol angezeigt wird).

- "-HI-" bedeutet dass der Messwert den Messbereich oder den Umrechnungswert überschreitet.
- "-LO― bedeutet dass der Messwert den Messbereich oder den Umrechnungswert überschreitet.

*Anzahl der Messungen:* Zeigt die Anzahl der bisherigen Messungen einer Serie *Durchschnitts-Symbol*: Dieses Zeichen wird erscheinen, wenn der Durchschnittswert angezeigt wird. Dies geschieht, sobald voreigestellten Aufprall-Anzahl erreicht ist. *Datenspeicher-Symbol:* Dieses erscheint, wenn der Datenspeicher des Gerätes aufgerufen wird

# **Tastenbelegung**

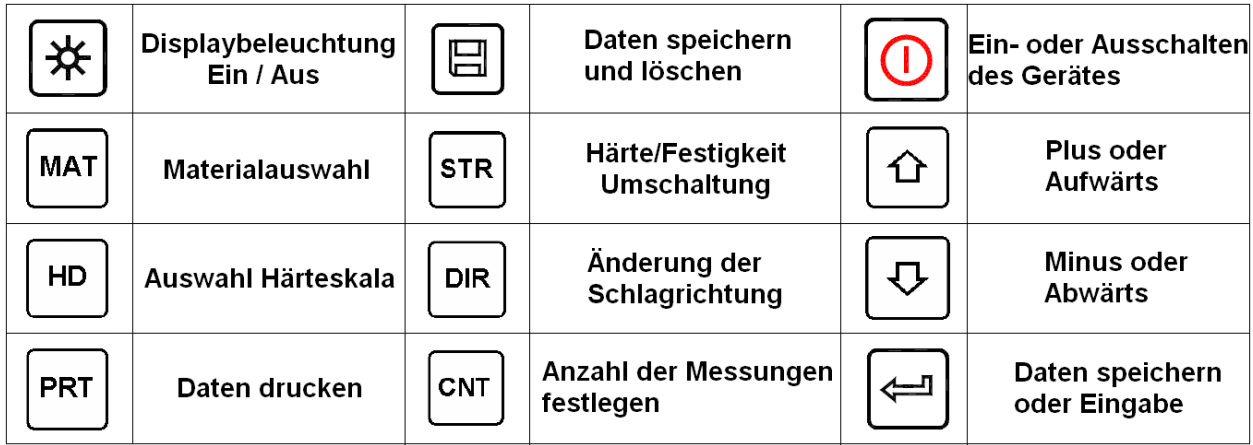

- Drücken Sie  $\boxplus$  um die momentane Reihe von Messwerten zu speichern. Diese Funktion kann  $\bullet$ erst ausgeführt werden nachdem der Mittelwert angezeigt werden.
- Drücken Sie  $\Omega$  und  $\Omega$  um einzelne Messwerte anzuzeigen.
- Drücken Sie  $\mathbb{\mathbb{R}}$  um die Hintergrundbeleuchtung des Display ein- oder auszuschalten.
- Drücken Sie um die Schlagrichtung einzustellen.
- Drücken Sie  $\left[\begin{smallmatrix} \text{cn} \\ \text{cn} \end{smallmatrix}\right]$ um die Aufprallanzahl (Anzahl der Messungen) in einer Serie zu ändern. Das Symbol "Anzahl der Messungen" wird blinken, wenn erstmalig gedrückt wird. Die Anzahl wird erhöht wenn  $\overline{\omega}$  oder verringert wenn  $\overline{\omega}$  gedrückt wird. Drücken sie zuletzt  $\overline{\omega}$  um das Menü für die Aufprallanzahl zu verlassen.
- Drücken Sie <sup>im</sup> um die Härteskala zu wechseln.

- Drücken Sie um die Materialkennung zu wechseln. Die Härteskala wechselt hierbei automatisch auf HL.
- Drücken Sie sin um zwischen Härte- und Festigkeitsmessung umzuschalten. Nur mit Schlagkörpern der Typen D und DC kann eine Festigkeitsmessung vorgenommen werden. Wenn ein Schlagkörper anderen Typs angeschlossen ist, kann diese Funktion nicht aktiviert werden.
- Drücken Sie **FRT** um die Messwerte nach der Messung auszudrucken.  $\bullet$

#### **Messprinzip**

Das Grundprinzip beruht darauf, dass ein Schlagkörper mit einem bestimmten Gewicht mit einer definierten Kraft gegen ein Teststück getrieben wird. Der Aufprall des Schlagkörpers bewirkt eine Minimale Verformung der Oberfläche. Der kugelförmige Schlagkörper befindet sich 1mm über der Testfläche. Dann wird die Geschwindigkeit des aufprallenden, in Bezug auf die Geschwindigkeit des rückschlagenden Schlagkörpers, gemessen. Die Berechnungsformel lautet:

- HL=1000×VB/ VA, wobei gilt:
- HL = Leeb Härtewert

VB = Rückprallgeschwindigkeit des Schlagkörpers

VA = Aufprallgeschwindigkeit des Schlagkörpers

# **5 Betriebsanleitung**

#### **Vorbereitung und Überprüfung des Gerätes**

Die Überprüfung des Gerätes findet unter Benutzung des mitgelieferten Standard-Testblocks statt. Der Fehler und die Wiederholbarkeit des angezeigten Wertes sollten innerhalb der Toleranzen liegen welche in Tabelle 2 Anhang abzulesen sind. Messgerät und das Schlaggerät müssen vor der ersten Nutzung, nach längerer Pause oder nach dem Zurücksetzen des Systems mit dem Standard-Härteblock kalibriert werden. Drücken sie die Taste **in während Sie gedrückt halten. Nun wird der Anwender-**Kalibrierungsbildschirm, wie links unten, angezeigt. Messen Sie fünf verschiedene Punkte auf dem Standard-Testblock. Das Gerät wird nach fünf Messungen den Durchschnittswert anzeigen. Benutzen Sie  $\boxed{\textcircled{\textcirc}}$  oder  $\boxed{\textcircled{\textcirc}}$  um den nominellen Wert zu ändern. Drücken Sie  $\boxed{\textcircled{\textcirc}}$  um die Kalibrierung zu bestätigen, oder  $\overline{N}$ um die Kalibrierung abzubrechen. Der Bereich der Anpassung umfasst ± 30 HL. Die Messparameter wie Materialauswahl, die Härteskalen und Schlagrichtung können während der Kalibrierung nicht geändert werden.

**Hinweis:** Benutzen sie einen kalibrierten Härtemesser und testen sie den Standard-Testblock vertikal fünf Mal. Vergleichen sie den arithmetischen Durchschnittswert mit dem Wert des Standard-Testblocks. Falls dieser Wert den Standard-Wert überschreitet, kann die Funktion "Benutzerkalibrierung" benutzt werden, um das Gerät anzupassen.

#### **Wahl eines Schlagkörpers**

Nutzen Sie die Tabellen 1 und 3 aus dem Anhang um einen Schlagkörper auszuwählen.

#### **Vorbereitung der zu messenden Oberfläche**

- Die Vorbereitung der Oberfläche der zu messenden Materialprobe sollte den Anforderungen der Tabelle 3 aus dem Anhang entsprechen.
- Während der Vorbereitungen für die Oberfläche der Probe sollte ein Erhitzen oder  $\bullet$ Kühlen der Testoberfläche, wegen des auftretenden Härteeffektes, vermieden werden.
- Die zu vermessende Oberfläche sollte nicht zu uneben oder rau sein. Dies könnte zu  $\bullet$ Fehlern führen. Die Probe welche gemessen wird sollte metallisch schimmern, geglättet, poliert und fettfrei sein.
- Halt der Probe: Für eine schwere Materialprobe ist eine besondere Auflage nicht notwendig. Mittelschwere Teile müssen auf eine ebene und feste Unterlage gelegt oder gestellt werden. Die Probe muss völlig waagerecht und plan stehen.
- Gebogene Oberflächen: Am besten können ebene Oberflächen gemessen werden. Wenn der Krümmungsradius R der Testoberfläche kleiner als 30mm (bei D, DC, D+15, C, E und DL Typ des Schlaggerätes) und kleiner als 50mm (bei G Typ des Schlaggerätes), sollten der kleine Stützring oder der gebogene Auflage-Ring benutzt werden.
- Die Materialprobe sollte über eine gewisse Dicke verfügen. Die minimale Dicke ist der Tabelle 3 zu entnehmen.

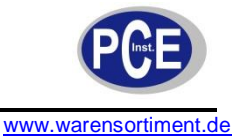

Für eine Probe mit gehärteter Oberfläche sollte die Dicke der gehärteten Schicht dem Wert aus Tabelle 3 entsprechen.

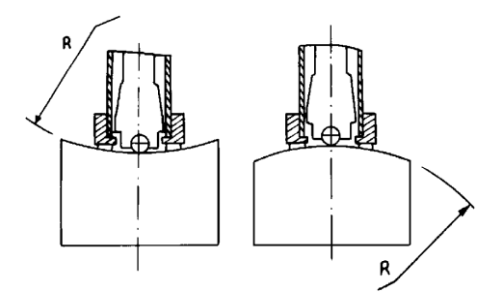

- Kopplung: Mittelschwere Proben müssen in ausreichendem Maße mit einer schweren Grundplatte verbunden werden. Beide aufeinanderliegenden Oberflächen müssen glatt und plan sowie frei von Koppelmittel sein. Die Schlagrichtung muss vertikal zur Auflage liegen. Falls es sich bei der Probe um eine große Platte, eine lange Stange oder ein Biegeteil handelt, kann es sich verformen und instabil werden selbst wenn es ausreichend schwer und dick ist. Da hierdurch Messwerte verfälscht werden können sollte das zu messende Werkstück abgestützt oder verstärkt werden.
- Magnetismus der Probe selber sollte vermieden werden.

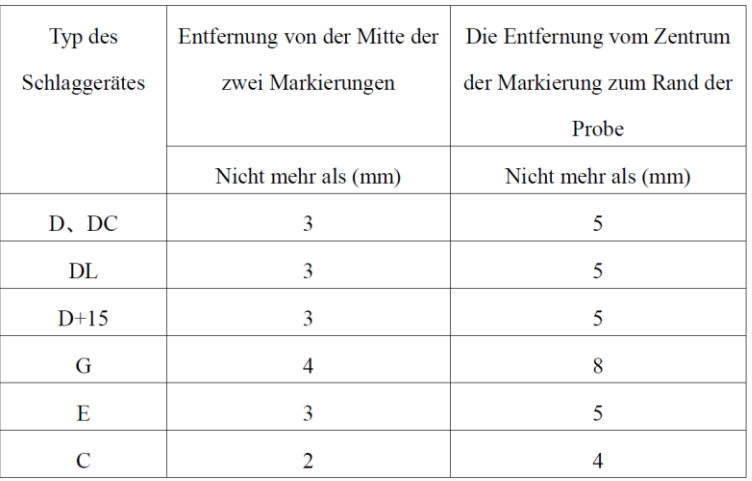

# **5.1 Prüfablauf**

# **Einschalten**

- Stecken Sie den Stecker des Schlagkörpers in die Buchse des Gerätes.
- Drücken Sie O um das Gerät einzuschalten. Das Gerät befindet sich nun im Betriebszustand.  $\bullet$

#### **Laden**

Drücken Sie das Laderohr abwärts, bis Sie eine Berührung fühlen. Lassen Sie dann das Rohr  $\bullet$ langsam in die Ausgangsposition zurückkehren.

#### **Anlegen**

Drücken Sie den Auflage-Ring des Schlagkörpers fest auf die Oberfläche der Probe, die Aufprallrichtung sollte immer vertikal zur Testoberfläche sein.

#### **Messen**

- Drücken Sie den Auslöseknopf auf dem Schlaggerät, um zu messen. Sowohl die Probe, als auch der Schlagkörper und der Anwender sollten jetzt stabil und ruhig sein.
- Jeder Bereich der Probe sollte 3 bis 5 Mal gemessen werden. Die Abweichung der Werte sollte  $\bullet$ nicht mehr als ±15 HL betragen.
- Die Entfernung zwischen zwei Aufschlagpunkten und zum Rand der Materialprobe sollte den  $\bullet$ Grenzwerten aus Tabelle 4-1 entsprechen.

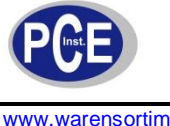

- www.warensortiment.de
	- Falls eine genaue Umrechnung des Leeb Messwertes zu anderen Härte-Messwerten gewünscht ist, brauchen Sie einen kontrastierenden Test um die Umrechnungsbeziehungen verschiedener Materialien zu erhalten. Benutzen Sie einen geprüften Leeb-Härteprüfer und einen entsprechenden Härteprüfer, um dieselbe Materialprobe zu messen. Für jeden Härtewertwert messen Sie gleichmäßig verteilt an fünf Punkten den Leeb-Härtewert in der Umgebung von mehr als drei Eindrücken, deren Härte umgerechnet werden muss.

#### **Ablesen des Messwertes**

Nach jedem Schlagvorgang wird das LCD den vorliegenden gemessenen Wert anzeigen. Nach weiteren Schlägen wird das Gerät einen langen Ton abgeben, wenn der gemessene Wert nicht im gültigen Messbereich liegt. Sobald die voreingestellte Anzahl der Messungen erreicht ist, wird ebenfalls ein langer Ton abgeben. Nach zwei Sekunden wird das Gerät einen kurzen Ton abgeben und das Display zeigt den durchschnittlich gemessenen Wert an.

#### **Hinweise**

- Das Schlaggerät darf nur gewechselt werden während das Gerät ausgeschaltet ist. Sonst kann  $\bullet$ das Hauptgerät den Typ des Schlaggerätes nicht erkennen und dies könnte einen Schaden am Hauptgerät verursachen.
- Sie können den aktuellen Messwert nicht speichern wenn die Aufprallhäufigkeit niedriger ist als der voreingestellte Wert.
- Nur mit dem Typ D und dem Typ DC der Schlaggeräte können Sie die Zugfestigkeit messen. Sie  $\bullet$ können nicht in die Voreinstellung für das Testen der Zugfestigkeit wechseln wenn ein anderes Schlaggerät verwendet wird. Die Einstellung wird automatisch auf Härtemessung gewechselt.
- Nicht alle Materialien können in alle Härteskalenwerte umgewandelt werden. Die Härteskala wird automatisch auf HL zurückgesetzt nachdem das Material gewechselt wurde. Also wählen Sie zuerst das Material, dann Sie die Härteskala.

#### **5.2 Bedienungsdetails**

#### **Ein-/ Ausschalten**

Drücken Sie O um das Gerät einzuschalten. Gehen Sie sicher, dass Sie das Schlaggerät angeschlossen haben, bevor Sie das Gerät einschalten. Das System wird automatisch den Typ des Schlaggerätes erkennen während Sie es einschalten und diese Information im Display anzeigen. Achten Sie darauf, welche Sonde im Display angezeigt wird. Nach einigen Sekunden Pause wird die Information verschwinden und das Hauptdisplay wird wie folgt erscheinen:

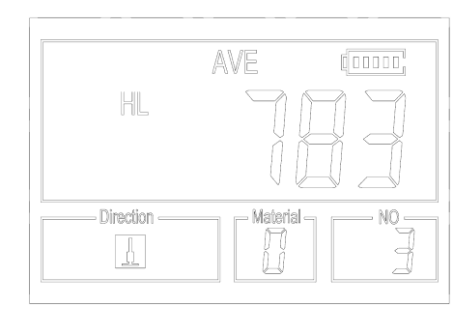

Das Gerät kann ausgeschaltet werden, indem Sie **(b)** drücken, während das Gerät arbeitet. Es hat einen speziellen Speicher, der alle Einstellungen speichert, auch wenn das Gerät ausgeschaltet ist.

#### **Materialauswahl**

Drücken Sie MAT um das Material, welches Sie testen wollen, zu wählen. Die Härteskala wird automatisch wieder auf HL zurückkehren, nachdem Sie die Materialeinstellungen geändert haben. Bitte wählen Sie zuerst das Material und dann die Härteskala. Sie können zwischen dem Testen der folgende Materialien wählen: Stahl und Gussstahl, legierter Werkzeugstahl, Edelstahl, Grauguss, Sphäroguss, gegossene Aluminiumlegierungen, Kupfer-Zink-Legierungen, Kupfer–Aluminium-Legierungen, Knetkupfer und Schweißstahl. Die Zuordnung der Materialnummer auf dem Gerätedisplay zu dem Material ist wie folgt:

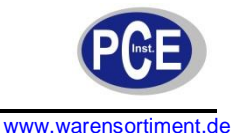

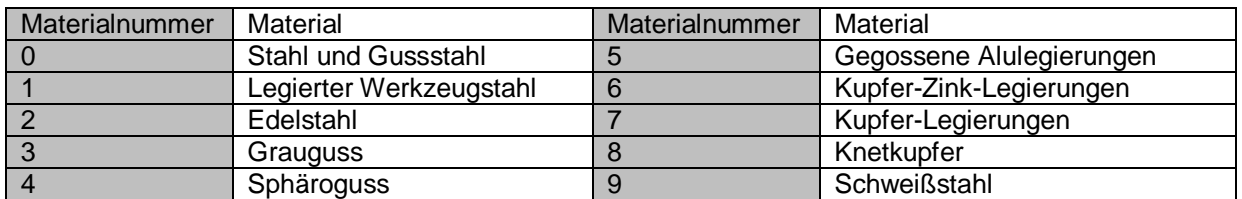

Für folgende Materialien ist eine Zugfestigkeitsmessung möglich: Weichstahl, Hartstahl、 Chromstahl, Cr-V Stahl, Cr-Ni Stahl, Cr-Mo Stahl, Cr-Ni-Mo Stahl, Cr-Mn-Si Stahl, hochfester Stahl und Edelstahl. Die Zuordnung der Materialnummer auf dem Gerätedisplay zu dem Material ist wie folgt:

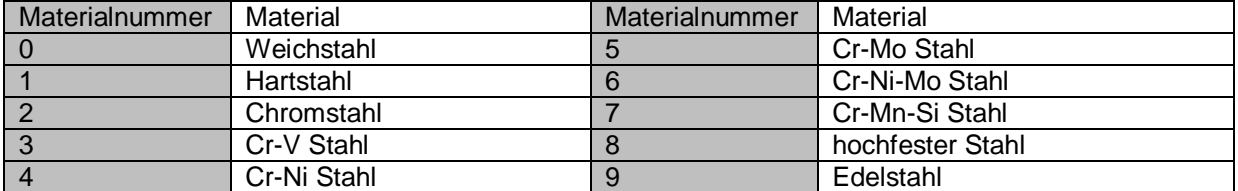

Drücken Sie **STR** um zwischen Härte und Zugfestigkeitsmessung zu wählen (6b).

**Hinweis:** Nur mit den Typen D und DC des Schlaggerätes können Sie die Zugfestigkeit messen. Also können Sie mit allen anderen Schlaggeräten als dem Typ D und DC nur die Härte messen.

Beim Messen der Härte drücken Sie  $\overline{u}$  um die Härteskala zu ändern. Die unterstützten Härteskalen sind: HL, HV, HB, HRC, HS, HRB und HRA.

#### **Hinweise:**

- Es werden nur die gültigen Härteskalen für das gewählte Schlaggerät und Material angezeigt. Es  $\bullet$ wird keine ungültige Härteskala angezeigt.
- Bitte wählen Sie zuerst das Material, dann die Härteskala.
- Die voreingestellte Härteskala wechselt automatisch auf HL sobald das voreingestellte Material gewechselt wird.

#### **Ändern der Schlagrichtung**

Drücken Sie **DRE** um die eingestellte Schlagrichtung zu ändern.

#### **Anzahl der Messungen für Durchschnittsberechnungen einstellen**

#### **Fehlercodes**

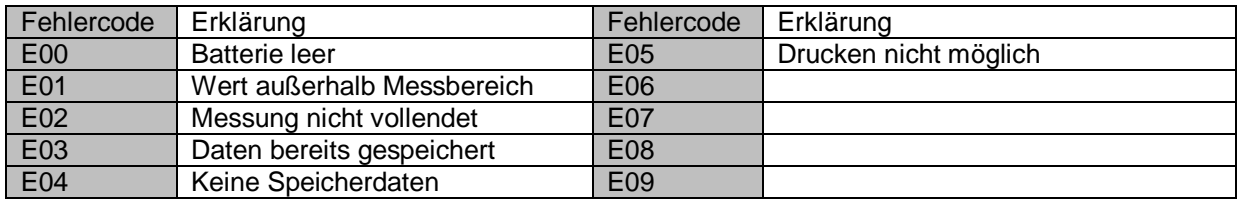

#### **Festlegen der Durchschnittszeit**

Sie können die Durchschnittszeit im Bereich zwischen 1 und 32 wie folgt festlegen:

- Drücken Sie die Taste <sup>[ckr]</sup> während der Testphase. Das Aufprallzeitensymbol beginnt zu blinken.  $\bullet$
- Stellen Sie über die Pfeiltasten die gewünschte Aufprallzeit ein.
- Drücken Sie die Taste  $\frac{[cm]}{[cm]}$  erneut um das Menü zu verlassen.

#### **Daten speichern**

Maximal einhundert Dateien (F00 – F99, eine Gruppe als eine Datei) können innerhalb des Gerätes gespeichert werden. Durch einfaches Drücken der Taste **inachdem die Messung abgeschlossen** wurde, erscheint das "AVE-Symbol" und die Messergebnisse werden gespeichert. Die neu gespeicherte

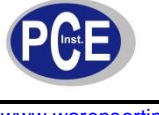

Datei wird als letzte Datei im Speicher angezeigt. Diese Funktion erlaubt es dem Benutzter, sich zuvor gespeicherte Daten anzusehen und Dateien/Gruppen zu löschen.

#### **Betrachten gespeicherter Dateien**

Um die gespeicherten Daten abzurufen gehen Sie in folgenden Schritten vor:

- Drücken Sie die -Taste um die Daten-Log-Funktion aufzurufen. Das Memory-Symbol erscheint. Es werden der momentane Dateiname, die Test-Parameter der Gruppe und der Hauptwert der Gruppe angezeigt. Falls sich keine Daten im Speicher befinden wird im Display <E04> angezeigt und das Gerät kehrt in den Normalmodus zurück.
- Nutzen Sie die Pfeiltasten um den zu betrachtenden Wert auszuwählen.  $\bullet$
- Drücken Sie die Taste  $\left\lfloor \frac{d}{2} \right\rfloor$ um die Details dieser Gruppendaten zu sehen.
- Nutzen Sie wiederum die Pfeiltasten um jeden einzelnen Messwert dieser Gruppe zu sehen.
- Mit der  $\overline{\text{cm}}$ -Taste können Sie jederzeit in den vorherigen Bildschirm zurückkehren.

#### **Löschen der ausgewählten Dateien**

Um gespeicherte Daten zu löschen gehen Sie in folgenden Schritten vor:

- Drücken Sie die -Taste um die Daten-Log-Funktion aufzurufen. Das Memory-Symbol erscheint. Es werden der momentane Dateiname, die Test-Parameter der Gruppe und der Hauptwert der Gruppe angezeigt. Falls sich keine Daten im Speicher befinden wird im Display <E04> angezeigt und das Gerät kehrt in den Normalmodus zurück.
- Nutzen Sie die Pfeiltasten um den zu löschenden Wert auszuwählen.  $\bullet$
- Drücken Sie die **E**-Taste. Die Datei wird automatisch gelöscht und im Display erscheint "-DEL"
- Mit der  $^{\text{c}}$ -Taste können Sie jederzeit in den vorherigen Bildschirm zurückkehren.

**Hinweis:** Schalten Sie das Gerät nicht aus während Sie Daten löschen, da dieses zu Systemfehlern führen kann.

#### **Automatische Abschaltung**

Das Gerät verfügt über eine automatische Abschaltfunktion um die Laufzeit der Batterien zu erhöhen. Nach fünf Minuten Inaktivität (kein Tastendruck oder Messung) schaltet sich das Gerät selbstständig ab. Bevor sich das gerät abschaltet, blinkt das Display für 20 Sekunden. In dieser Phase können Sie die automatische Abschaltung noch durch Druck einer beliebigen Taste (außer der Ein- und Ausschalttaste) unterbrechen.

# **Verbindung mit einem Computer**

Das Gerät ist mit einer RS232-Schnittstelle ausgestattet. Mittels der mitgelieferten Software und dem Datenkabel, kann das Gerät an einen Computer oder eine externe Festplatte angeschlossen werden. Benutzen Sie die Anleitung der Software um weitere Informationen zu erhalten.

#### **Reset des Gerätes**

Halten Sie die <sup>Im L</sup>Taste gedrückt, während Sie das Gerät einschalten. Das Gerät wird in den Auslieferungszustand zurückversetzt. Dies kann hilfreich sein, wenn die Parameter des Gerätes verstellt sind.

#### **Hintergrundbeleuchtung**

Es ist angenehmer mit der Hintergrundbeleuchtung in einer dunklen Umgebung zu arbeiten. Drücken Sie jederzeit, sobald das Gerät eingeschaltet ist, die Taste, um die Hintergrundbeleuchtung an- oder auszuschalten. Da die Hintergrundbeleuchtung viel Energie benötigt, schalten Sie diese nur ein wenn nötig.

# **6 Wartung und Reinigung**

#### **6.1 Batteriewechsel**

**Warnung:** Um Fehlmessungen zu vermeiden, wechseln Sie die Batterien frühzeitig. Beachten Sie die korrekte Polarität.

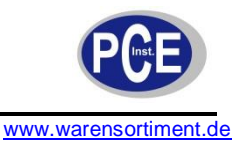

Wenn im Display das Symbol **ETT** erscheint, deutet dies auf einen geringen Batteriestand hin. Je mehr schwarze Skalenteile sichtbar sind, desto mehr Restladung weisen die Batterien auf. Sind die

Batterien beinahe leer, ist ein leeres Batteriesymbol [2000] zu sehen, welches zusätzlich blinkt. Die beiden Batterien, Typ AA sollten paarweise ersetz werden.

# **6.2 Reinigung**

Nachdem Sie das Schlaggerät ca. 1000—2000 Mal benutzt haben, reinigen Sie bitte mit der mitgelieferten Nylonbürste das Laderohr und den Aufprallkörper. Wenn Sie das Laderohr reinigen, schrauben Sie zuerst den Auflagering ab, nehmen Sie dann den Schlagkörper heraus und drehen Sie die Nylonbürste gegen den Uhrzeigersinn bis zum Boden des Laderohrs. Ziehen Sie die Bürste etwa fünf Mal heraus. Setzen Sie den Schlagkörper wieder ein und schrauben den Auflagering wieder fest. Lösen Sie den Schlagkörper nach Gebrauch vom Messgerät.

Keinerlei Schmiermittel darf in das Schlaggerät gelangen!

Das Messgerät reinigen Sie bitte lediglich mit einem leicht feuchten Tuch. Verwenden Sie keine Scheueroder Lösungsmittel.

# **6.3 Wartungsvorgang**

Wenn Sie den Standard Rockwell Härteblock zur Überprüfung verwenden und die Abweichung größer ist als 2 HRC, kann dies von einer Entwertung des Schlagkörpers durch Abnutzung herführen. Die kugelförmige Testspitze oder der Schlagkörper sollten ausgewechselt werden. Falls der Härteprüfer irgendwelche ungewöhnlichen Verhaltensweisen aufweist, bauen Sie bitte keine festen Teile auseinander oder versuchen diese zu richten. Wenden Sie sich in diesem Fall an die PCE Deutschland GmbH.

# **7 Entsorgung**

Batterien dürfen aufgrund der enthaltenen Schadstoffe nicht in den Hausmüll entsorgt werden. Sie müssen an dafür eingerichtete Rücknahmestellen zu Entsorgung weitergegeben werden.

Zur Umsetzung der ElektroG (Rücknahme und Entsorgung von Elektro- und Elektronikaltgeräten) nehmen wir unsere Geräte zurück. Sie werden entweder bei uns wiederverwertet oder über ein Recyclingunternehmen nach gesetzlicher Vorgabe entsorgt.

Bei Fragen kontaktieren Sie bitte die PCE Deutschland GmbH.

Eine Übersicht unserer Messtechnik finden Sie hier:<http://www.warensortiment.de/messtechnik.htm> Eine Übersicht unserer Messgeräte finden Sie hier:<http://www.warensortiment.de/messtechnik/messgeraete.htm> Eine Übersicht unserer Waagen finden Sie hier:<http://www.warensortiment.de/messtechnik/messgeraete/waagen.htm>

WEEE-Reg.-Nr.DE69278128

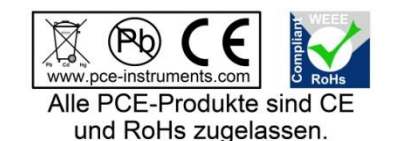

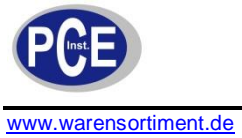

# **8 Anhang**

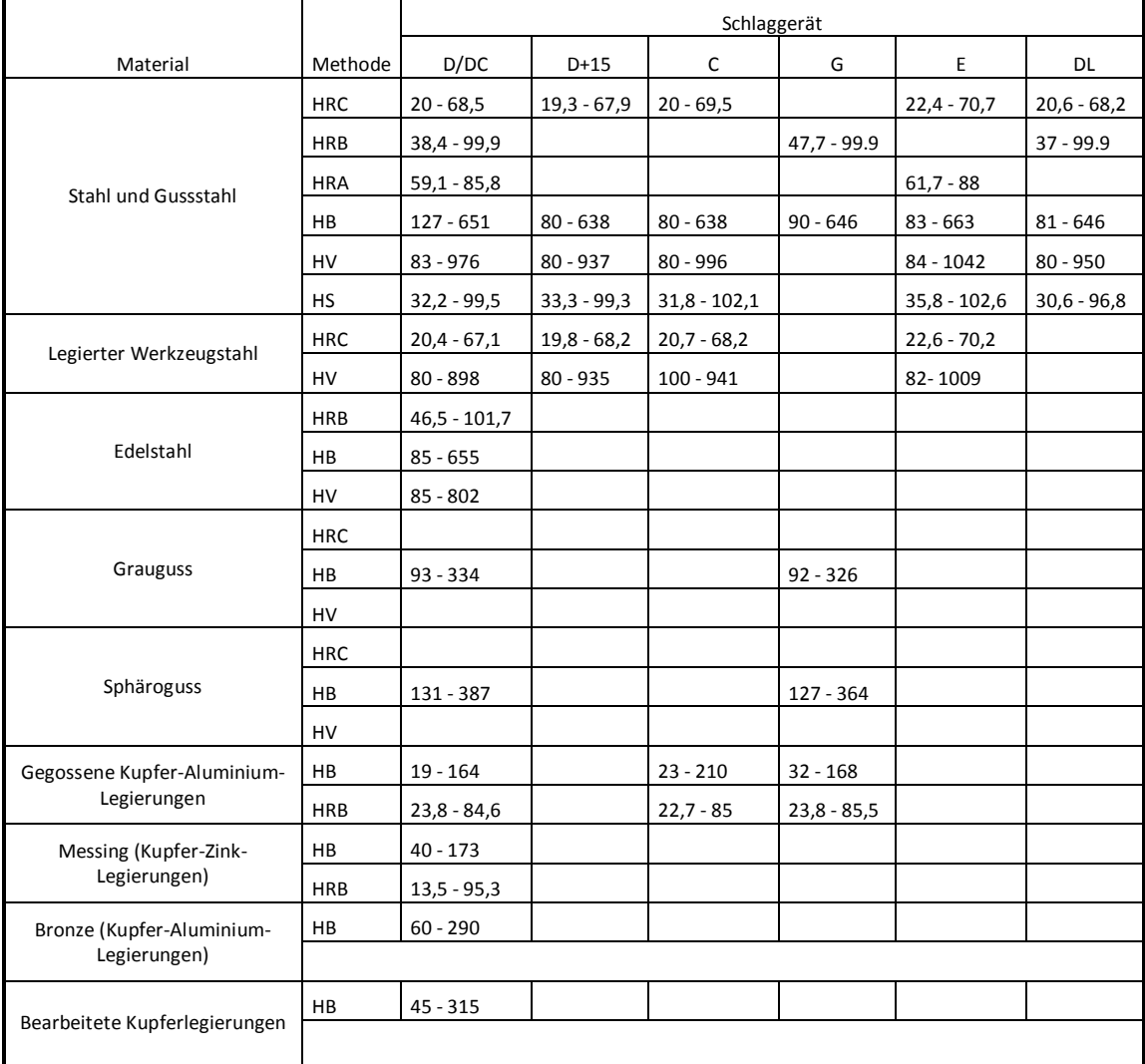

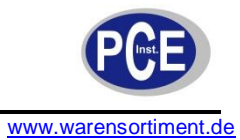

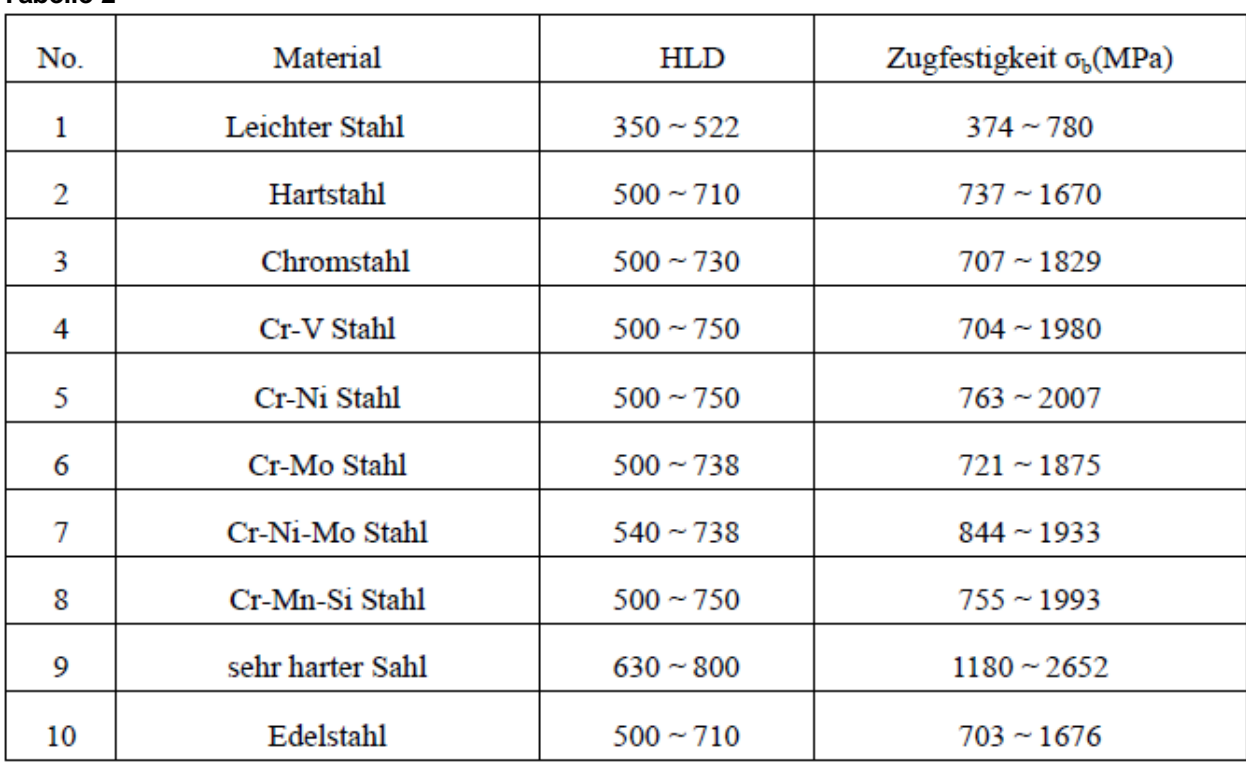

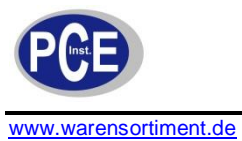

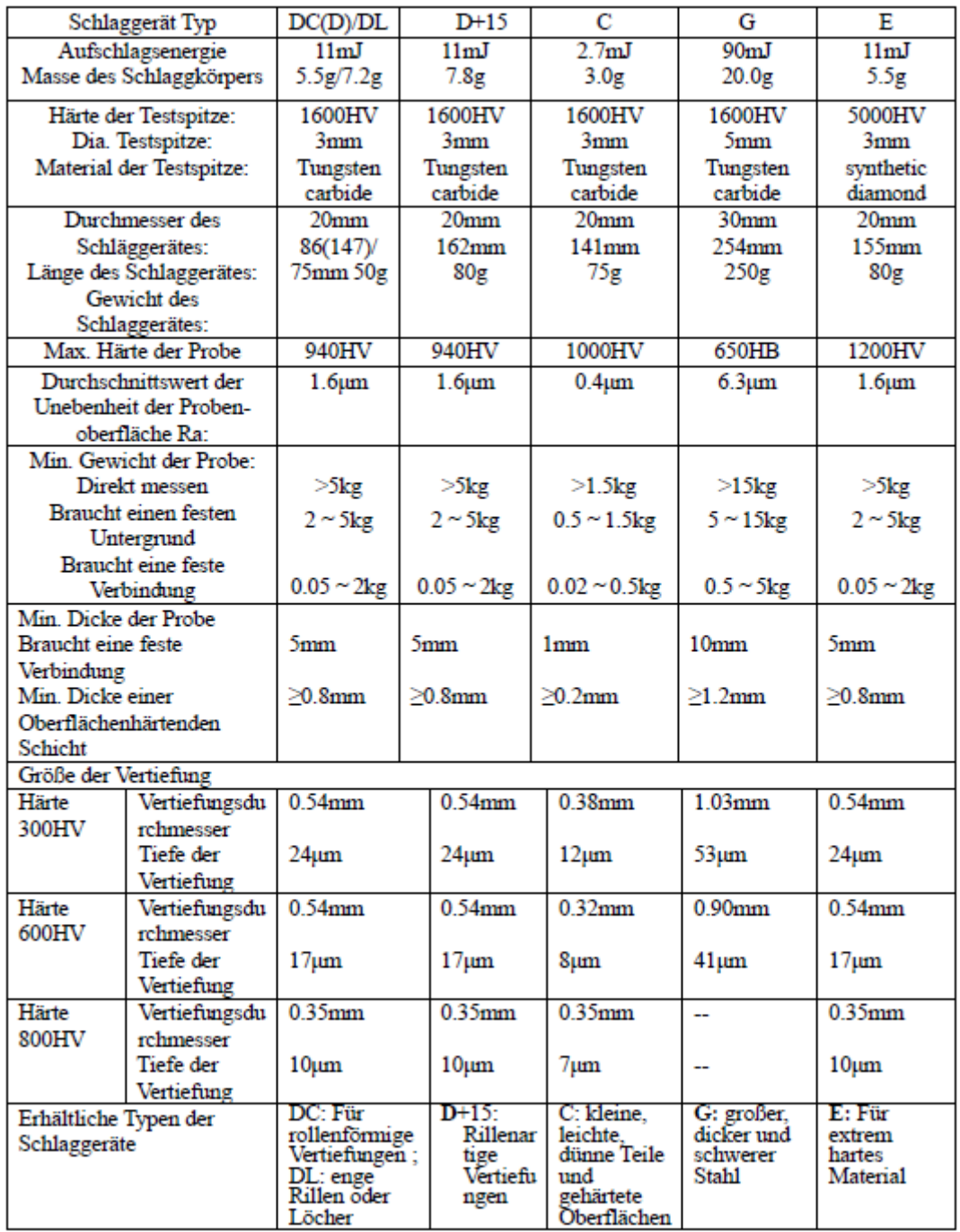

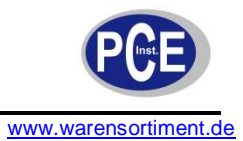

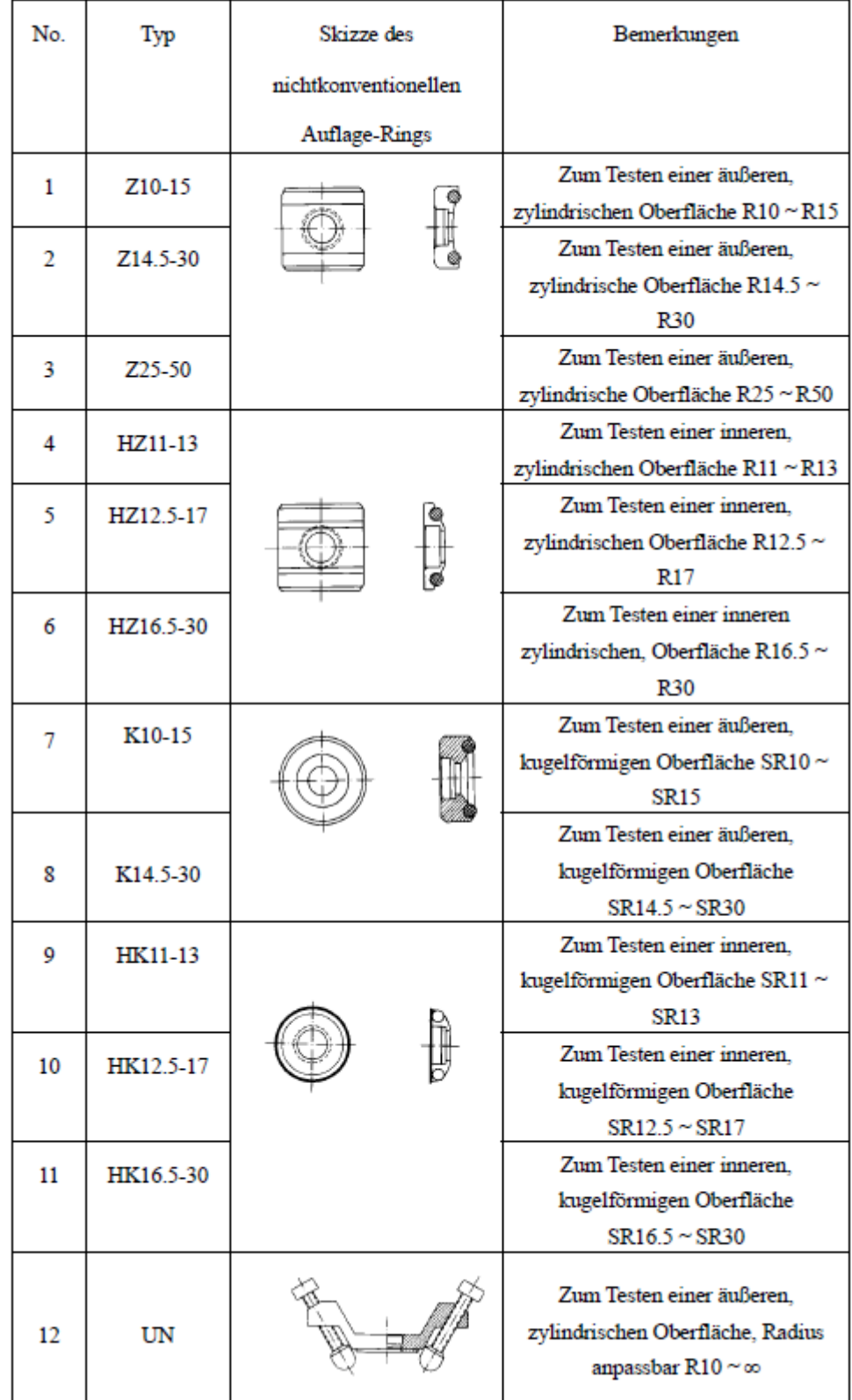